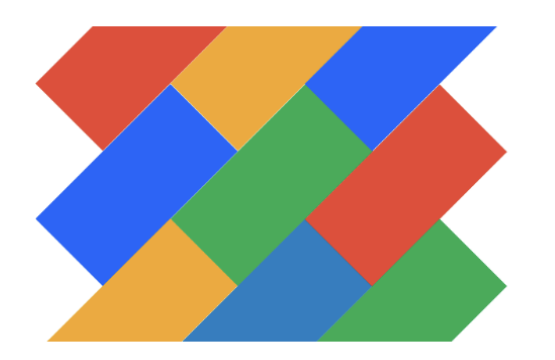

# **Google News Initiative** RTDNA

## Election Fact-Checking Training Resources

Thank you for attending a Google News Initiative training! We'd love your [feedback](https://docs.google.com/forms/d/e/1FAIpQLScMf76F0vQbjQF92B3uH1bJugZIBkPAm5pTrObZWFkJ8-gsXw/viewform?resourcekey=0-OPA5KRR30pWLXyXTliFz3Q) on the session; you can also get your [certificate](https://docs.google.com/forms/d/e/1FAIpQLScMf76F0vQbjQF92B3uH1bJugZIBkPAm5pTrObZWFkJ8-gsXw/viewform?resourcekey=0-OPA5KRR30pWLXyXTliFz3Q) here.

Link to this handout: <https://bit.ly/rtdna>

Contact: Mike [Reilley](https://mikereilley.com/) | [mikereilley1@gmail.com](mailto:mikereilley1@gmail.com) | [@itsmikereilley](https://twitter.com/itsmikereilley) | [@journtoolbox](https://twitter.com/journtoolbox) | [Bluesky](https://bsky.app/profile/mikereilley.bsky.social) Social | [LinkedIn](https://www.linkedin.com/in/mikereilley/) | [Post.news](https://post.news/@/journtoolbox)

Additional Resources Textbooks: Data + [Journalism](https://www.routledge.com/Data--Journalism-A-Story-Driven-Approach-to-Learning-Data-Reporting/Reilley-Sunne/p/book/9781032225913) | Journalist's Toolbox [AI/Reporting](https://www.routledge.com/The-Journalists-Toolbox-A-Guide-to-Digital-Reporting-and-AI/Reilley/p/book/9781032460208#) |

AI tools: [JournalistsToolbox.ai](https://journaliststoolbox.ai/) | [Newsletter](https://journaliststoolbox.substack.com/) | [Training](https://www.youtube.com/@journaliststoolbox/videos) Videos

## Google Training

- Discover all the courses and tools at the News [Initiative](http://g.co/newstraining) Training Center page
- YouTube live trainings and past recordings: [YouTube.com/googlenewsinitiative](http://youtube.com/googlenewsinitiative)

## Google Contacts

- Google News Initiative support: [contactgni@google.com](mailto:newslabsupport@google.com)
- Pinpoint support: [pinpoint-support@google.com](mailto:pinpoint-support@google.com)
- Google Trends team: [trendsdatateam@google.com](mailto:trendsdatateam@google.com)

## Fun Staff Exercises

—-

[Which](https://www.whichfaceisreal.com/) Face Is Real? Test your ability to check for deepfakes.

## [Google's](https://artsandculture.google.com/experiment/odd-one-out/wAHNn4JsVTFOiw) Odd One Out

Guess which of the four images are AI generated. Great practice

[Spot](https://spotthetroll.org/) the Troll quiz

NY Times: AI fakes vs. real [photos](https://www.nytimes.com/interactive/2024/01/19/technology/artificial-intelligence-image-generators-faces-quiz.html)

Practice images for [fact-checking](https://drive.google.com/drive/folders/1iUqGQZTtpIPTo6ljV_3a4PYAoBG_7jkE?usp=sharing) | Folder with other [images](https://bit.ly/aiimagecheck)

—-

## Tools We're Covering

Google [Fact-Check](https://toolbox.google.com/factcheck/explorer/search/list:recent) Explorer [Google](https://images.google.com/) Image Search **[TinEye](https://tineye.com/)** [Rolliapp](https://rolliapp.com/) | [Exercise](https://bit.ly/rolliapp) [Google](https://trends.google.com/t) Trends Google [Pinpoint](https://journaliststudio.google.com/pinpoint/about) | [Practice](https://drive.google.com/drive/folders/10YaVE1LqC8EumVRh3-SUK6ZtQ6KZnepA?usp=sharing) docs folder

## [Sora](https://openai.com/sora)

How hard is it going to be to tell the difference between real and fake videos? This OpenAI tool will create up to a minute of free video with just a 1-2 sentence prompt. Available now in limited Beta.

## [WatchFramebyFrame.com](http://www.watchframebyframe.com/)

Great for fact-checking videos. Paste URL into player and hit the arrow keys to look at each shot frame by frame. Watch for shadows out of place, etc. (You can watch frame by frame in YouTube by using the comma and period keys after pausing the video. Comma moves backward and period forward.) Test both out with this famous fake

(watch shadows of bird/kid): <https://www.youtube.com/watch?v=DPXAK2lJmEQ> | [How](https://www.youtube.com/watch?v=WVr43I16B3Q) to tell it's fake

#### [MapChecking.com](https://www.mapchecking.com/)

Fact-check/estimate crowd sizes (protests, rallies, etc.) | Video: [How](https://www.youtube.com/watch?v=d6ficfQlAjA) to use it

## Phone [Validator](https://www.phonevalidator.com/index.aspx)

Use this database to verify phone numbers. Good way to detect robo-call and spam numbers.

## Google [Permissions](https://google.com/permissions)

Not sure if you can use an image or graphic generated by Google? Look it up here.

—--

## More Tools and Reading

## GOOGLE TRENDS

- [Google](http://trends.google.com/) Trends Platform for the analysis of the most searched topics and terms
- Trends [newsletter](https://docs.google.com/forms/d/e/1FAIpQLScv9kE1CgAkvKyLbw6RMQYmGbveedVjQWE8qJ9UjztgzDdw1A/viewform) Sign up for a daily dose of trends and breakout searches
- Trends on X: [twitter.com/googletrends](http://twitter.com/googletrends)
- Trends on Instagram [@googletrends](http://instagram.com/googletrends)
- What are Google Trends? [Explanation](https://medium.com/google-news-lab/what-is-google-trends-data-and-what-does-it-mean-b48f07342ee8) by Simon Rogers

## PINPOINT

- Visit [g.co/pinpoint](http://g.co/pinpoint) to sign up. Upload and analyze collections of documents, including transcription of audio and video files.
- To activate AI goodies in Pinpoint: [Request](https://docs.google.com/forms/d/e/1FAIpQLSd2owbRY5gLj6iXDSgPrPapsPoFo4xD2VLmrAhJ24d-Isq1xQ/viewform) access to GenAI beta
- Extract Structured Data [video](https://www.youtube.com/watch?v=Rqr6rker5V0) and help [page](https://support.google.com/pinpoint/answer/13012346?hl=en&ref_topic=11948319&sjid=3468368288536641836-NA)
- [Pinpoint](https://support.google.com/pinpoint#topic=11949739) Help
- Files to work with: <https://bit.ly/countrydocs>
	- Import them through Google Drive or download/re-upload into Pinpoint
	- Note that spreadsheets, audio and video files you import are all converted to PDFs in Pinpoint. You can export at the end as a spreadsheet or other format.

## Studies | Articles | Videos

- Poynter: How to Create a Newsroom Artificial [Intelligence](https://www.poynter.org/ethics-trust/2024/how-to-create-newsroom-artificial-intelligence-ethics-policy/) Ethics Policy
- DHS Study: [Increasing](https://www.dhs.gov/sites/default/files/publications/increasing_threats_of_deepfake_identities_0.pdf) Threat of Deepfake Identities
- CNN: The Era of [Deepfakes](https://www.cnn.com/2024/01/24/politics/deepfake-politician-biden-what-matters/index.html) in Politics is Upon Us
- Video: Tips on Spotting [AI-Generated](https://www.youtube.com/watch?v=h_YzuXQlIXI) Images
- BBC [Verify](https://www.bbc.com/news/reality_check)
- **GIJN: Spotting [Deepfakes](https://gijn.org/stories/spotting-deepfakes-election-year/) in an Election Year: How AI Detection Tools Work** and [Sometimes](https://gijn.org/stories/spotting-deepfakes-election-year/) Fail
- Rest of the World [Election](https://restofworld.org/2024/elections-ai-tracker/) AI Tracker

A nonprofit publication that is tracking the most noteworthy incidents of AI-generated election content globally. Funded by the Ford Foundation, among others.

—---

## Geolocating Images

## Digital [Investigations](mailto:digitalinvestigations@substack.com) Substack Newsletter

Craig Silverman's excellent newsletter on fact-checking tools and techniques.

## **[GeoSpy](https://geospy.web.app/)**

A freemium tool to identify the location of an uploaded photo. Paid version [GeoSpy](https://substack.com/redirect/f9c20340-c423-4a4f-be74-85aae61490b0?j=eyJ1IjoiOXh4ZSJ9.dTA_DY9AFSpeNgE5qS3HwiyOT7Q2zqUcrxOvyzIyyPY) [Pro](https://substack.com/redirect/f9c20340-c423-4a4f-be74-85aae61490b0?j=eyJ1IjoiOXh4ZSJ9.dTA_DY9AFSpeNgE5qS3HwiyOT7Q2zqUcrxOvyzIyyPY), will analyze large sets of images and generate insights from the data.

**[Picarta](https://picarta.ai/)** Photo geolocation

## [Geolocation](https://labs.tib.eu/geoestimation/) Estimation

Free tool. Upload a photo to find the location.

—---

## Facial Recognition

**[Pimeyes](https://pimeyes.com/)** Use it for facial recognition in photos

[FaceCheck.id](https://facecheck.id/) Facial recognition tool. Freemium account

[Face++](https://substack.com/redirect/0dbcf477-c31c-4e1d-a7c6-6a2bc6b4329e?j=eyJ1IjoiOXh4ZSJ9.dTA_DY9AFSpeNgE5qS3HwiyOT7Q2zqUcrxOvyzIyyPY) Performs a variety of facial recognition functions.

—---

## Audio AI Detection

Note: [Testing](https://www.poynter.org/fact-checking/2024/deepfake-detector-tool-artificial-intelligence-how-to-spot/) has shown that many deepfake detection tools show inconsistent results. Still, here are a few worth testing. The technology is getting better.

#### AI Voice [Detector](https://aivoicedetector.com/)

Upload audio to scan. Also available as a browser extension. Expensive upgrades.

#### [Deepfake-o-Meter](https://zinc.cse.buffalo.edu/ubmdfl/deep-o-meter/landing_page)

Check images, video and audio. Free but requires signup. Several AI detectors produce results in a PDF.

#### AI or [Not](https://www.aiornot.com/#pricing)

Audio, image and video detection tool. Free for images but charges for audio and video. Prices start \$9 a month.

#### [Resemble](https://detect.resemble.ai/) Detect

Paid tool that does spectral audio analysis and detects tiny artifacts. It's good, but only handles up to 1 minute of audio. Claims "90% accuracy."

#### **[PlayHT](https://play.ht/)**

Freemium text-to-voice and voice cloning tool. Also has detection capabilities. Paid tool.

## Eleven Labs AI Speech [Classifier](https://elevenlabs.io/ai-speech-classifier)

Free tool. Detects if audio has been created in its own AI text-to-audio or video tools.

[Spectrum](https://academo.org/demos/spectrum-analyzer/) Analyzer

Fact-check audio

GIJN: How to [Investigate](https://gijn.org/resource/tipsheet-investigating-ai-audio-deepfakes/) Audio Deepfakes

—---

Video AI Detection

[Sensity.ai](http://sensity.ai) Deepfake video detection. \$200 annual fee.

#### **[DeepWare](https://scanner.deepware.ai/)**

Detects AI-generated videos. Upload a video or use a link (latter part of the tool is under construction). Results have been inconsistent but it's worth a try.

InVid Video News [Verification](https://invid.weblyzard.com/) Also available as a Google Chrome plug-in

**Deepfake to test:** Video of [Eminem](https://www.youtube.com/watch?v=mY1KGUU6n_s) supporting the Economic Freedom Fighters (EFF), South Africa's third-largest political party.

**Also:** Watch Frame By Frame.

—---

## **Text AI Detection**

Several free ones at the top of the [Journalist's](https://journaliststoolbox.ai/ai-plagiarism-detection/) Toolbox AI's plagiarism page. Good not just for checking AI-created stories but AI-created press releases as well, as many of them are bogus. Don't rely just on one tool. Use a few on each story/release to make sure you're getting the right read.

Instructors: Use this only as a detection tool, not to sign blame. Speak with the students and give them a chance to "come clean" about the use of AI or plagiarism. Make AI use/disclosure policies clear in newsrooms or on syllabi.

—--

## Tips for Detecting AI Video and Audio Deepfakes

- Probe the metadata and domain history of origin sites. Online tools such as [WHOIS](https://who.is/) can trace the fakes to the original social media account or poster. [RiskIQ](https://www.riskiq.com/), too.
- Use the **Phone [Validator](https://www.phonevalidator.com/index.aspx)** database to verify phone numbers. Good way to detect robo-call and spam numbers.
- Look for things that seem "off" in videos with frame-by-frame analysis.
- Analyze accompanying text and captions for tell-tale wording and typos. Check for Political slogans, too.
- Cross-check audio with native speakers.
- US Federal Communications Commission has banned the use of AI tools in Robocalls
- Try tool-specific detection portals. [ElevenLabs'](https://elevenlabs.io/ai-speech-classifier) AI speech classifier can only detect clips created with ElevenLabs tools.
	- a. Try the PlayHT [Classifier](https://play.ht/voice-classifier-detect-ai-voices/) tool to flag general signs of AI manipulation in audio. AI or Not [tool](https://www.aiornot.com/) and [Sensity.ai](https://sensity.ai/deepfake-detection/).
- Develop expert industry sources. Forensic organizations such as [Reality](https://realitydefender.com/) [Defender,](https://realitydefender.com/) [Loccus.AI,](https://www.loccus.ai/) [Respeecher](https://www.respeecher.com/).
- Consider paid-for detectors that work with multiple languages.
- Monitor for jarring or unlikely word choices.

## **Source: GIJN**

## More Tools

—--

#### Google Earth and Earth [Measure](https://www.google.com/earth/) Tool

Fact-check locations with Streetview. Check distances and area with the measure tool.

Follow **[@searchthisimage](https://twitter.com/SearchThisImage)** bot on Twitter. Then when you see a photo in a tweet you want searched, just reply under the tweet with @searchthisimage and wait for a bit. The bot should reply on the tweet with a link to the search results.

#### Google [Scholar](https://scholar.google.com/)

Look up articles in academic journals and case law to fact-check candidate claims and their bios.

#### [Verification](http://verificationhandbook.com/book/) Handbook

Case studies and examples of how to verify photos, video and other news.

#### Google [Scholar](https://scholar.google.com/)

Look up scholarly literature and case law to fact-check candidate claims during campaigns.

[Advanced](https://www.google.com/advanced_search) Search: How to boost Google search and use search [refinements](https://ahrefs.com/blog/google-advanced-search-operators/)

[Advanced](https://google.com/advanced_video_search) Video Search

[Wayback](https://archive.org/web/) Machine - This tool can recover a site or a web page in its original state

New 'About This image' [feature](https://blog.google/products/search/google-search-new-fact-checking-features/) in search results

Covering the 2024 [elections?](https://www.ire.org/covering-the-2024-elections-here-are-some-tips-and-resources-from-ire-experts/) Here are some tips and resources from IRE experts Tips include fact-checking. From Investigative Reporters & Editors

Hack: To open new documents: Type docs.new or sheets.new into our browser field. Just be logged into your Google Drive. Works in any browser.

—-

Exercise

Folder with images to [fact-check](https://drive.google.com/drive/folders/1uidIIqdgweMxxSNiv8nW-KG_G9_AWTWv?usp=sharing)

—-

#### Sample Search Operators

Search within a site for a topic: site:cdc.gov SARS

Search for a file format/topic: filetype:xlsx us mass shootings

Search for words around (near) each other: "trump" AROUND(20) "South Carolina" (or other state or topic)

Search for a file type: filetype:xlsx us mass shootings

Joe Biden - Hunter Biden Stories with Biden but without Hunter

Trump + Pence + insurrection Stories with all three terms in it. (add more details to shrink results)

Insurrection Inurl:trump Use inurl: to find a web address with a specific word(s) in it

Site:reddit.com intitle: trump indictment Use Intitle: to find a word or phrase that's in the headline or subheads of the story or post.

site:twitter.com/\*/lists/fake news Search for Twitter lists on a specific topic. You can swap X for Twitter and see if you get the same results.

Cache:government.se | cache:bbc.co.uk/news Find a cached page to a website. See if a candidate has removed something from his or her page and find the older verison to screengrab it.

You can string them together for deeper searches:

*Site:linkedin.com intitle:"prompt engineer" (inurl:in OR inurl:pub) -intitle:directory -inurl:dir -inurl:jobs*

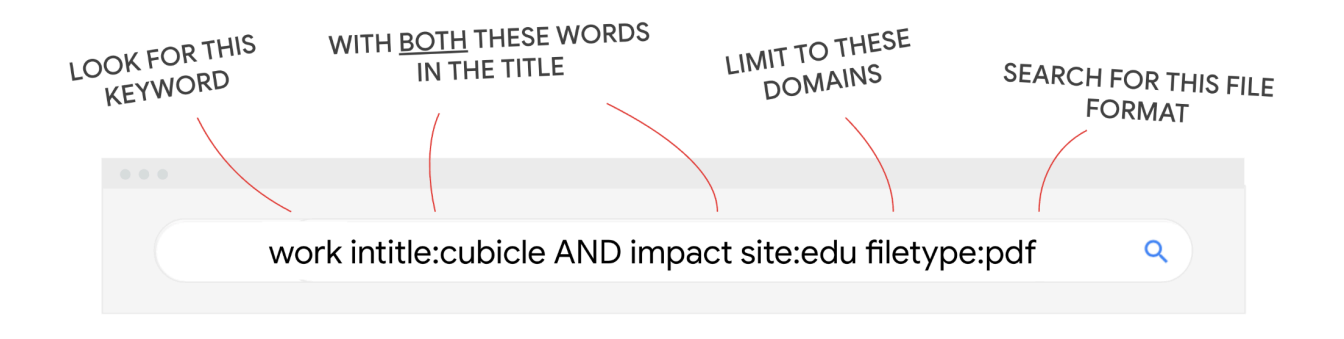

—-

## Google Generative AI Search and Gemini

AI tools are still evolving and developing, so your mileage may vary some with using them for fact-checking. Here are a few things I've used and what I've learned …

## 1. Turn on Generative AI search in Google Search Labs: <https://labs.google.com/search/install>

Click the slider button so it's on and Generative AI search results will appear above regular search. You can turn it off to go back to standard search. Google is testing this search feature.

Google Sheets and Docs: Log-in to Google [Workspace](https://workspace.google.com/solutions/ai/) to test out features coming to Sheets, like "Help Me Organize" prompts, and Google Docs "Help Me Write" (good for outlining, not writing news articles).

2. ChatGPT for Google Chrome Plug-in. Install here:

<https://chrome.google.com/webstore/category/extensions>

This will run ChatGPT results in the upper right corner of any Google.com search you run. (Works only on my desktop for now; available for Edge and Firefox)

Bing Chat Chrome Extension. Install here:

[https://chrome.google.com/webstore/detail/bing-chat-gpt-4-in-google/pcnhobmoglan](https://chrome.google.com/webstore/detail/bing-chat-gpt-4-in-google/pcnhobmoglanpljipbomknafhdlcgcng/related?hl=en) [pljipbomknafhdlcgcng/related?hl=en](https://chrome.google.com/webstore/detail/bing-chat-gpt-4-in-google/pcnhobmoglanpljipbomknafhdlcgcng/related?hl=en)

This will run Bing Chat results in the upper right corner of any Google.com search you run (desktop only for now)